## **ΔΙΑΔΙΚΑΣΙΑ ΑΝΑΒΑΘΜΙΣΗΣ Α.Δ.Η.Μ.Ε.**

## **ΣΤΟ ΠΡΟΓΡΑΜΜΑ ΤΗΣ Π.Ο.Λ. 1024**

## **ΠΡΟΣΟΧΗ !!!**

**ΔΙΑΔΙΚΑΣΙΑ ΣΥΝΔΕΣΗΣ ΚΑΛΩΔΙΟΥ USB ΓΙΑ ΝΑ ΚΑΤΕΒΑΣΟΥΜΕ ΠΡΟΓΡΑΜΜΑ ΣΤΗΝ ΜΗΧΑΝΗ.**

**ΘΑ ΧΡΕΙΑΣΤΕΙ ΚΑΙ Ο DRIVER CP210 ΓΙΑ ΤΟ USB**

- **1. ΣΒΗΝΟΥΜΕ ΤΗΝ ΜΗΧΑΝΗ ΑΠΟ ΤΟΝ ΔΙΑΚΟΠΤΗ ΤΡΟΦΟΔΟΣΙΑΣ.**
- **2. ΒΕΒΑΙΩΝΟΥΜΕ ΟΤΙ ΕΙΝΑΙ ΚΑΛΑ ΣΥΝΔΕΔΕΜΕΝΟ ΤΟ ΚΑΛΩΔΙΟ ΤΡΟΦΟΔΟΣΙΑΣ ΤΟΥ ΜΗΧΑΝΙΣΜΟΥ, ΕΠΑΝΩ ΣΤΗΝ ΠΛΑΚΕΤΑ.**
- **3. ΜΕ ΣΒΗΣΤΗ ΤΗΝ ΜΗΧΑΝΗ ΣΥΝΔΕΟΥΜΕ ΤΟ USB ΚΑΛΩΔΙΟ ΣΤΗΝ ΑΝΑΛΟΓΗ ΘΥΡΑ.**
- **4. ΑΝΑΒΟΥΜΕ ΤΗΝ ΜΗΧΑΝΗ ΑΠΟ ΤΟΝ ΔΙΑΚΟΠΤΗ.**
- **1. Σβήνουμε ΑΠΟ ΤΟΝ ΔΙΑΚΟΠΤΗ** και ξεσφραγίζουμε την μηχανή.
- **2.** Τοποθετούμε 2 jumper στις θέσεις «RES» και «PRG».
- **3.** ΣΥΝΔΕΟΥΜΕ καλώδιο USB στην ανάλογη θύρα.

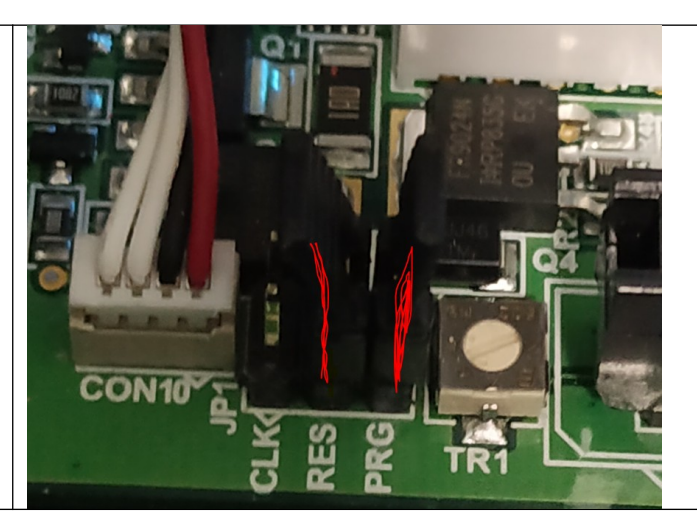

## **ΑΝΑΒΟΥΜΕ ΤΗΝ ΜΗΧΑΝΗ ΑΠΟ ΤΟΝ ΔΙΑΚΟΠΤΗ ΤΡΟΦΟΔΟΣΙΑΣ.**

Ανοίγουμε το πρόγραμμα "HYPERTERMINAL" και συνδεόμαστε στην μηχανή με την παρακάτω διαδικασία.

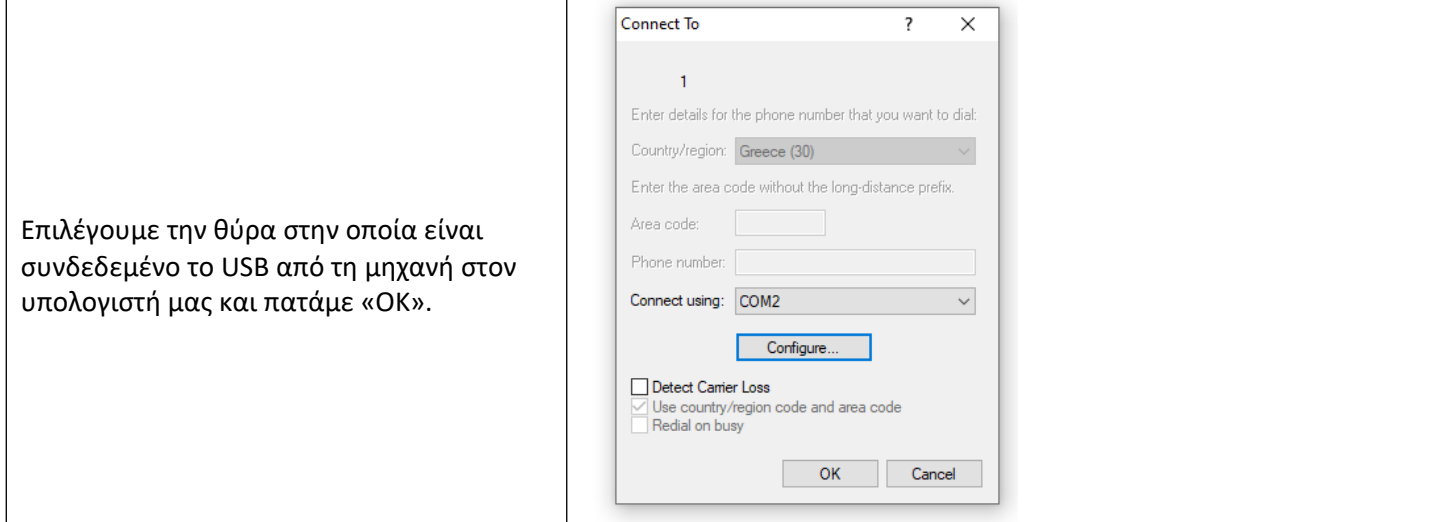

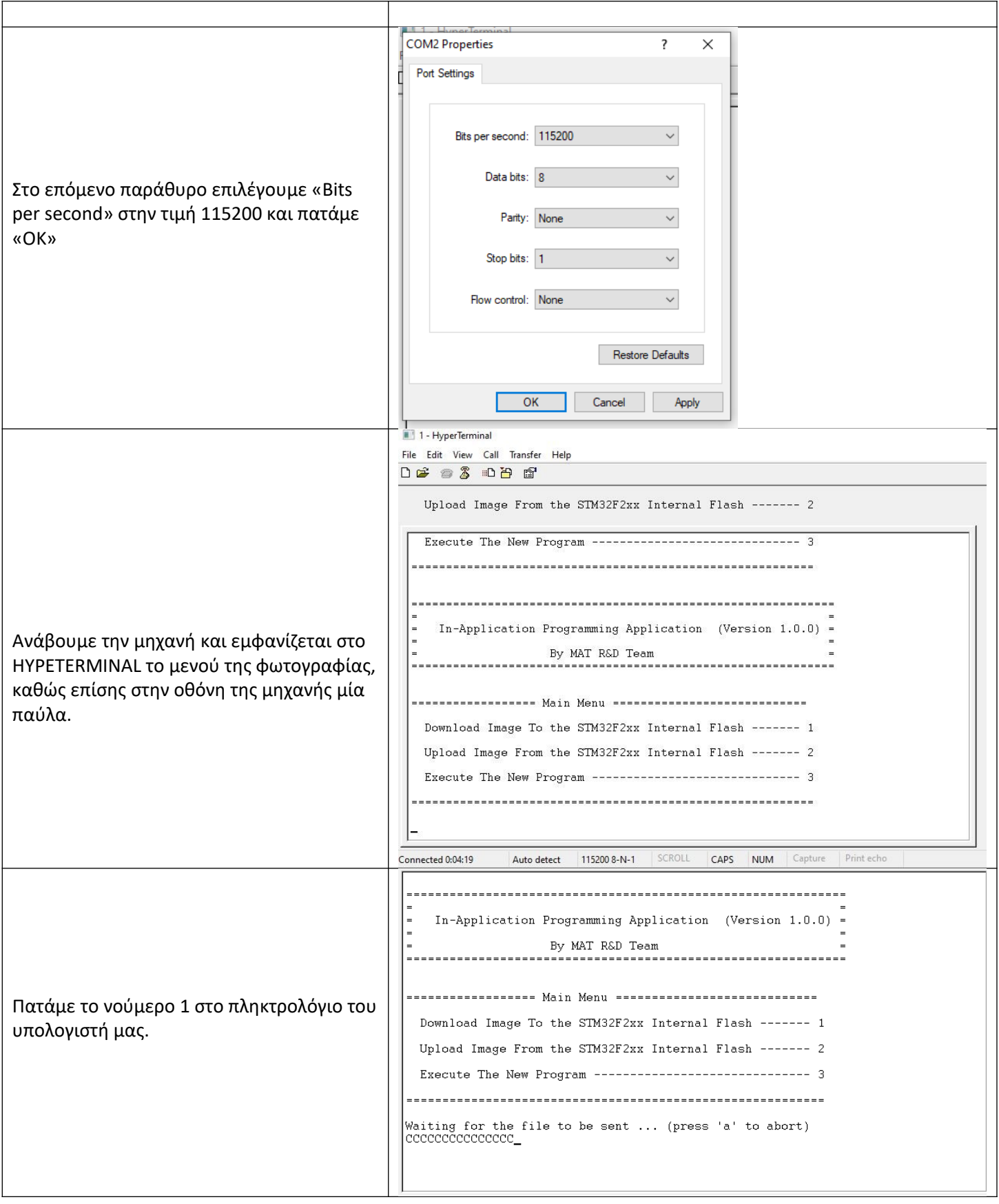

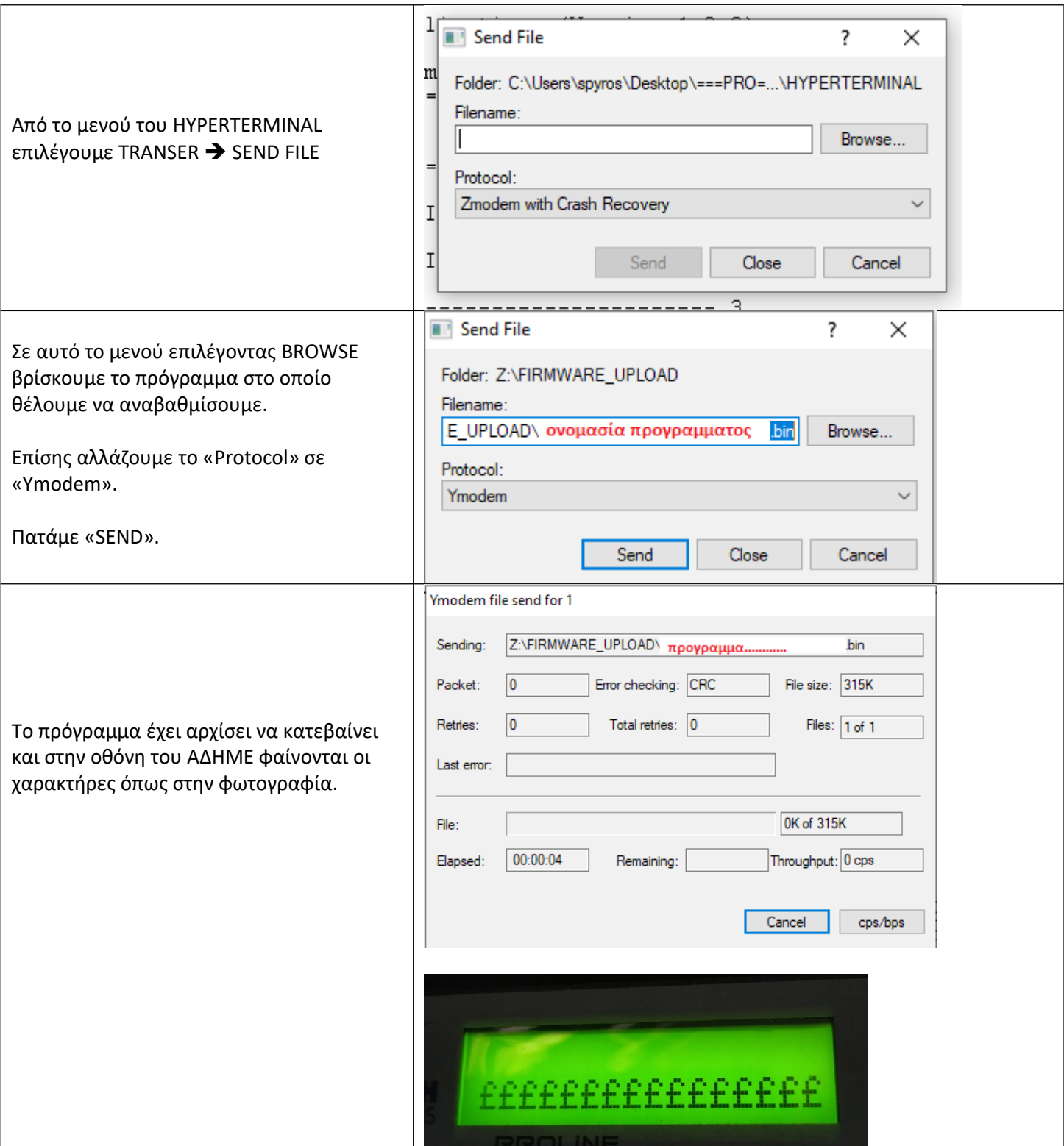

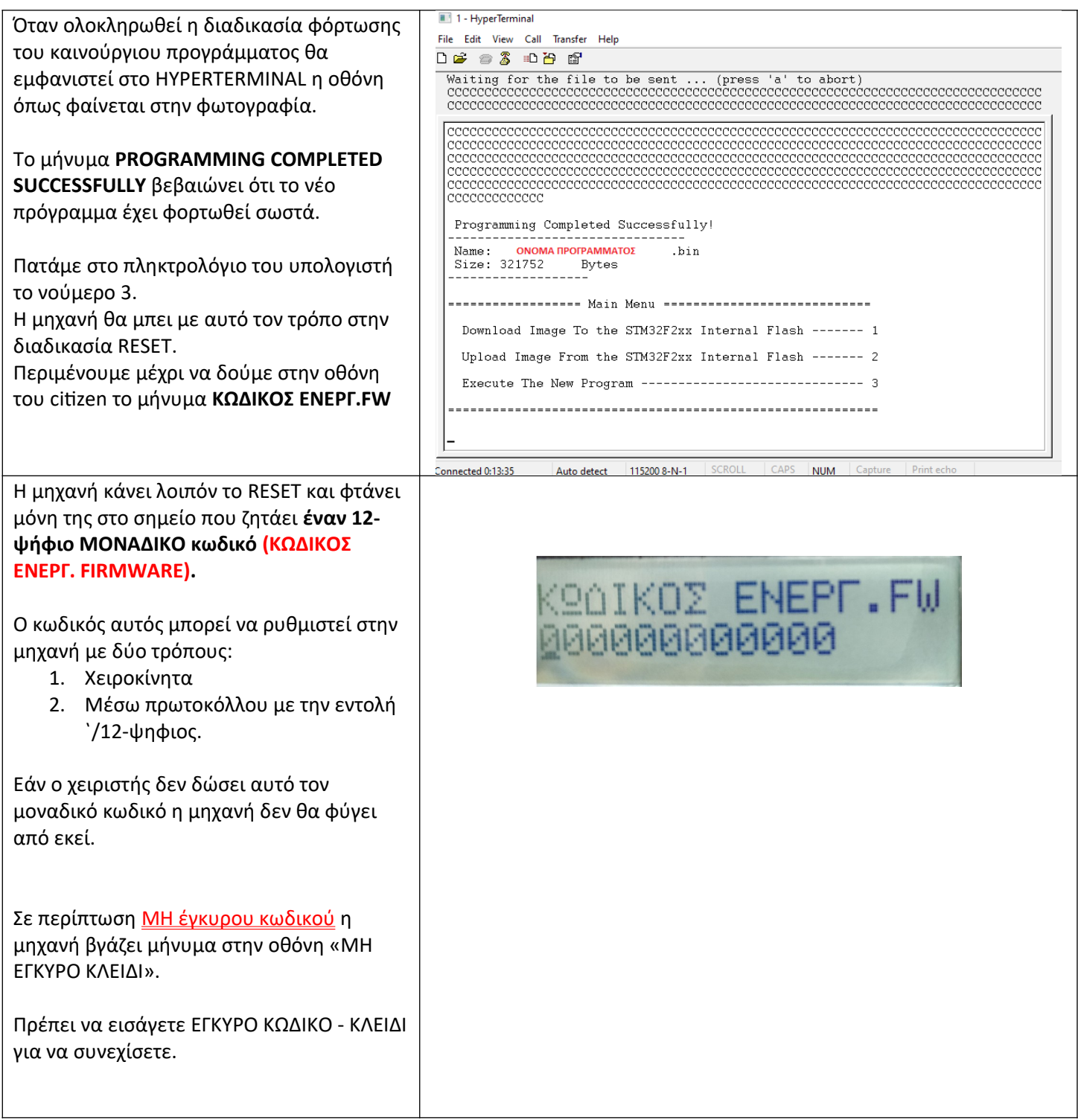

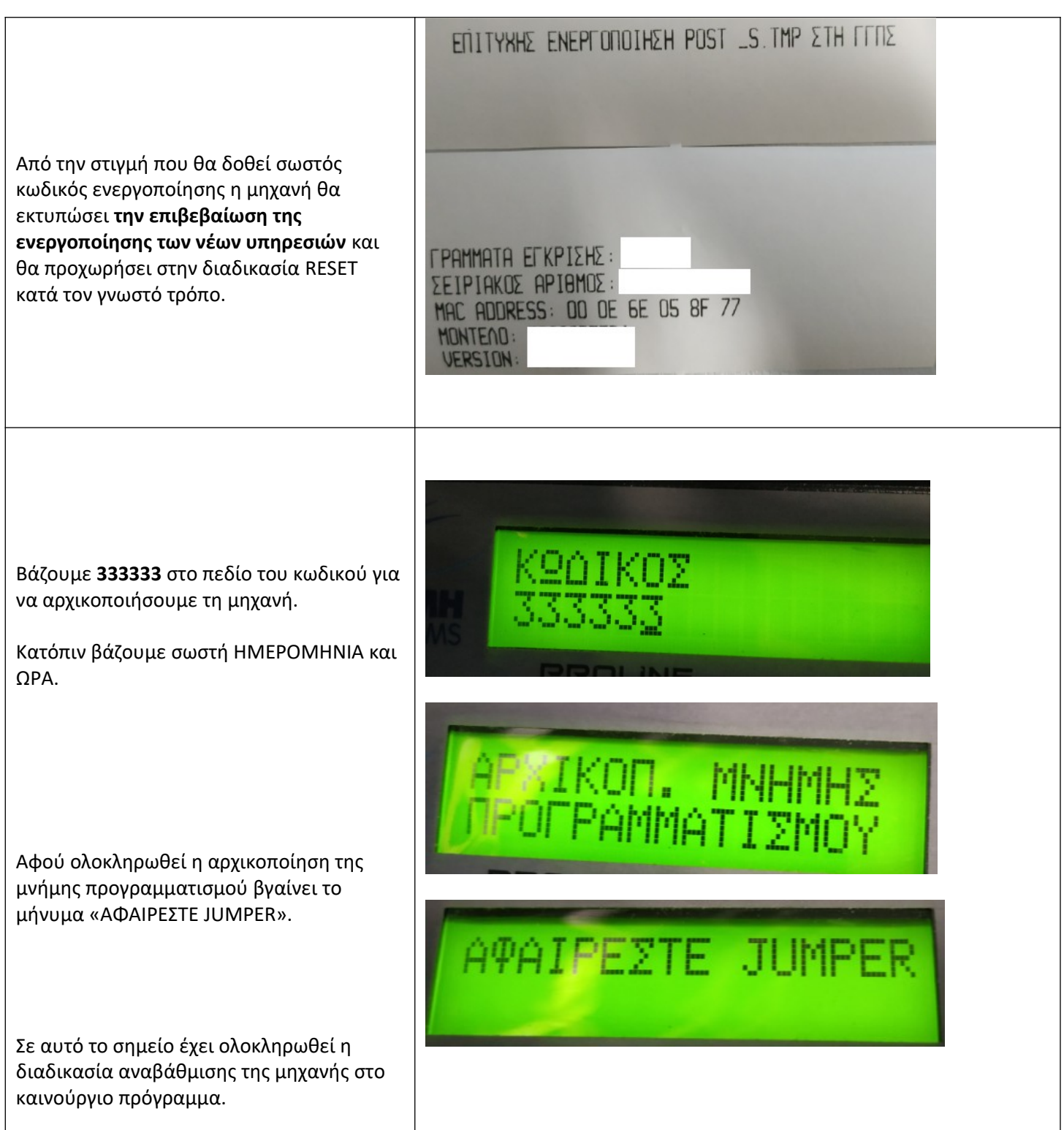

**Σημείωση:** Για να ελέγξετε την έκδοση της ΠΟΛ που έχει κατέβει στην μηχανή από το κεντρικό ΜΕΝΟΥ επιλέγουμε «ΕΛΕΓΧΟΣ ΕΚΔΟΣΗΣ» και πατώντας «ΑΠΟΔΟΧΗ» εκτυπώνεται ένα χαρτάκι με τα στοιχεία του προγράμματος της ΠΟΛ που είναι φορτωμένο στην μηχανή